## **[11. Cisco unified](https://www.cdesigner.eu/2020/03/21/11-cisco-unified-communication-manager-8-6-autoregistration-for-ephones/) [communication manager 8.6](https://www.cdesigner.eu/2020/03/21/11-cisco-unified-communication-manager-8-6-autoregistration-for-ephones/) [autoregistration for ephones](https://www.cdesigner.eu/2020/03/21/11-cisco-unified-communication-manager-8-6-autoregistration-for-ephones/)**

CUCM (Cisco unified communication manager) 8.6 is application based (run on isolated Linux OS RedHat) comprehensive communication platform that support features for high deployment scenario up to 40 000 user per cluster. Further reading about development products from communication manager line can be found on article [http://en.wikipedia.org/wiki/Cisco\\_](http://en.wikipedia.org/wiki/Cisco_Unified_Communications_Manager) Unified Communications Manager.

Our training lab will run CUCM 8.6 on environment of VMware workstation 8 (or later) – for simulation must be dedicated for this machine 2G RAM and 1 CPU core as a minimum. How to install CUCM from installation image pleas read

[http://www.computerfreetips.com/Cisco-Call-Manager-CUCM/Cisco-](http://www.computerfreetips.com/Cisco-Call-Manager-CUCM/Cisco-CUCM8-install-vmware.html.)[CUCM8-install-vmware.html.](http://www.computerfreetips.com/Cisco-Call-Manager-CUCM/Cisco-CUCM8-install-vmware.html.)

First important thing is that administrative web environment consist from 5 interfaces as you can see from next picture

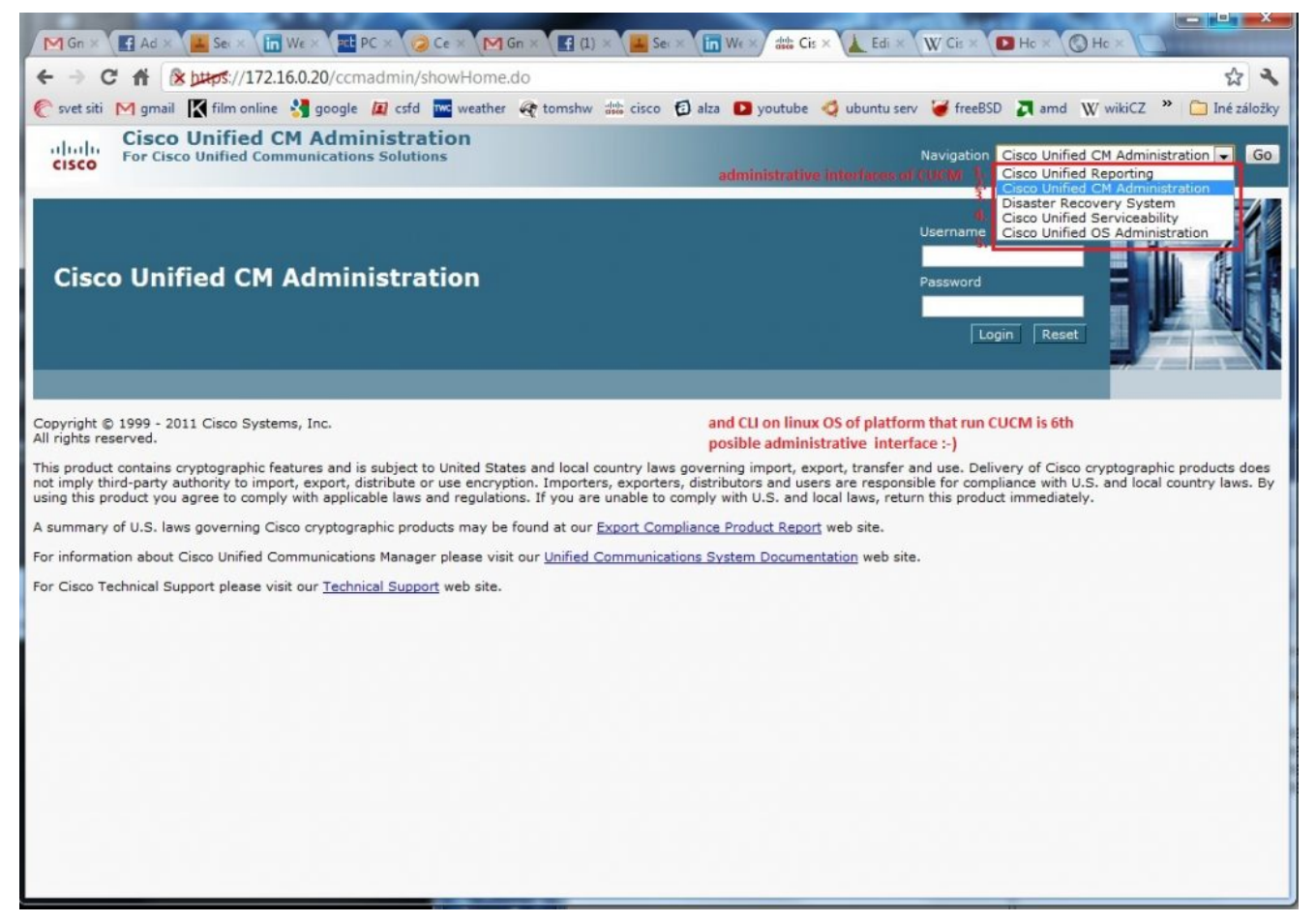

Auto registration is disabled by default against default behavior of small brother CUCME (up to 400 in ISR G2 routers older ISR routers support up to 250 clients).

*Next steps enable auto registration on single CUCM installation environment* (act as single publisher with no subscribers for redundancy).

1) **Enable services important for work** – CM service and TFTP (all is disabled by default). This is done by Cisco unified serviceability in web interface.

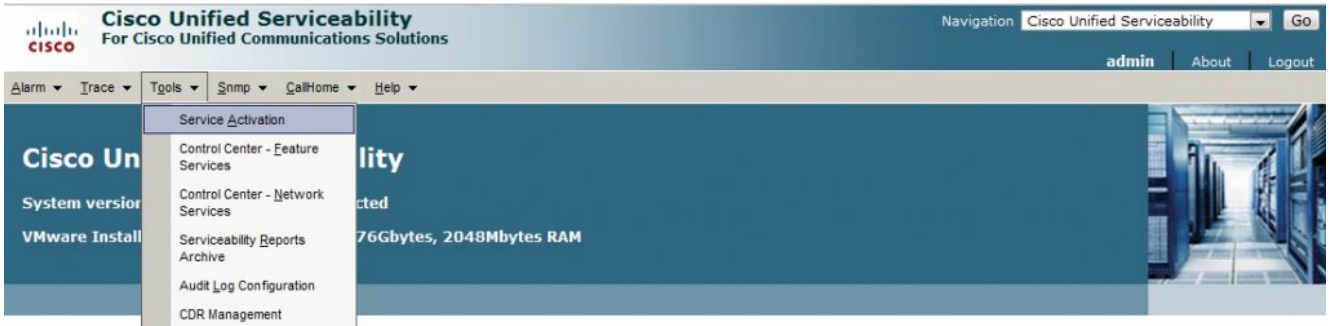

Copyright © 1999 - 2011 Cisco Systems, Inc.<br>All rights reserved.

This product contains cryptographic features and is subject to United States and local country laws governing import, export, transfer and use. Delivery of Cisco cryptographic products does not<br>mply third-party authority t

A summary of U.S. laws governing Cisco cryptographic products may be found at our Export Compliance Product Report web site.

For information about Cisco Unified Communications Manager please visit our Unified Communications System Documentation web site.

for Cisco Technical Support please visit our Technical Support web site.

https://172.16.0.20/ccmservice/MainServlet.class?htxtNodeID=176...

## Select these services and apply

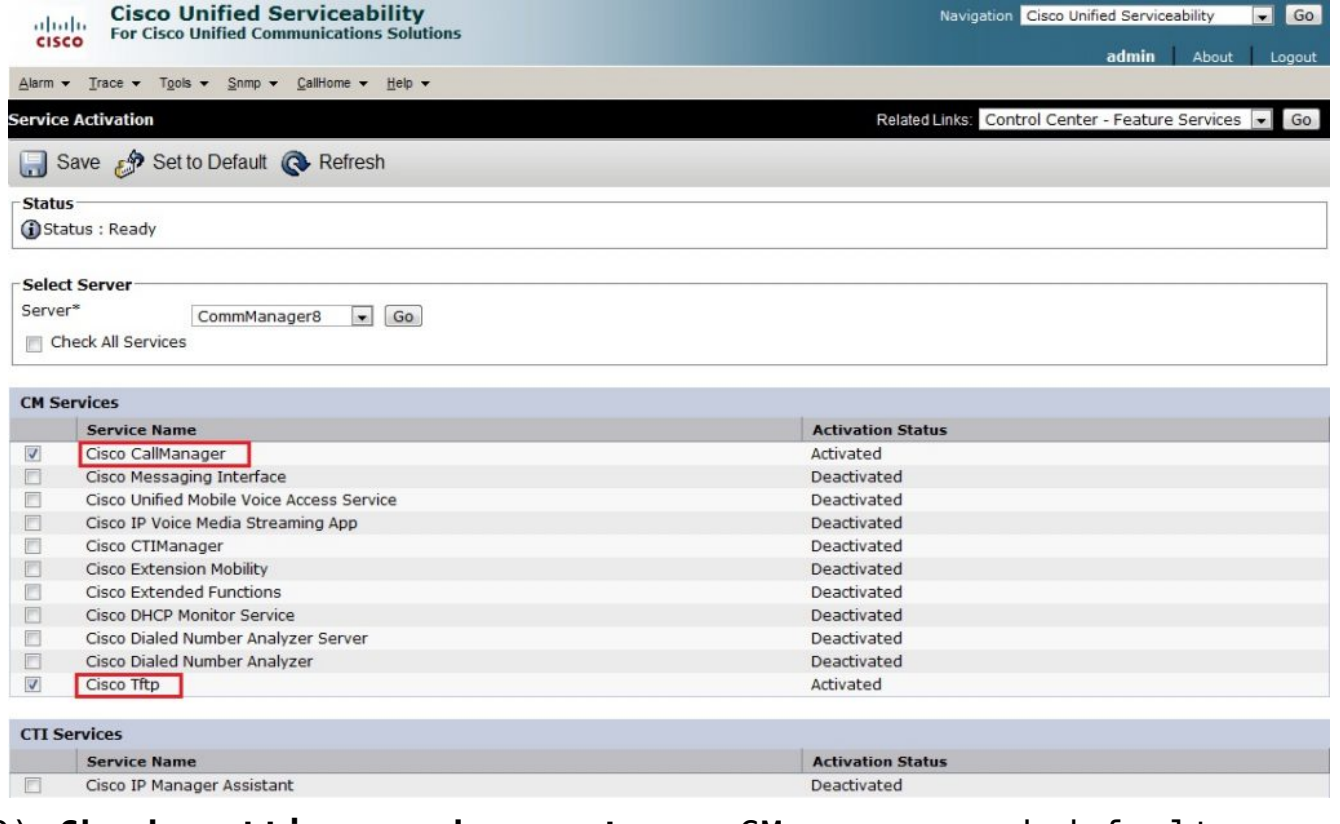

## 2) **Check settings under system** – CM groups and default group created during install

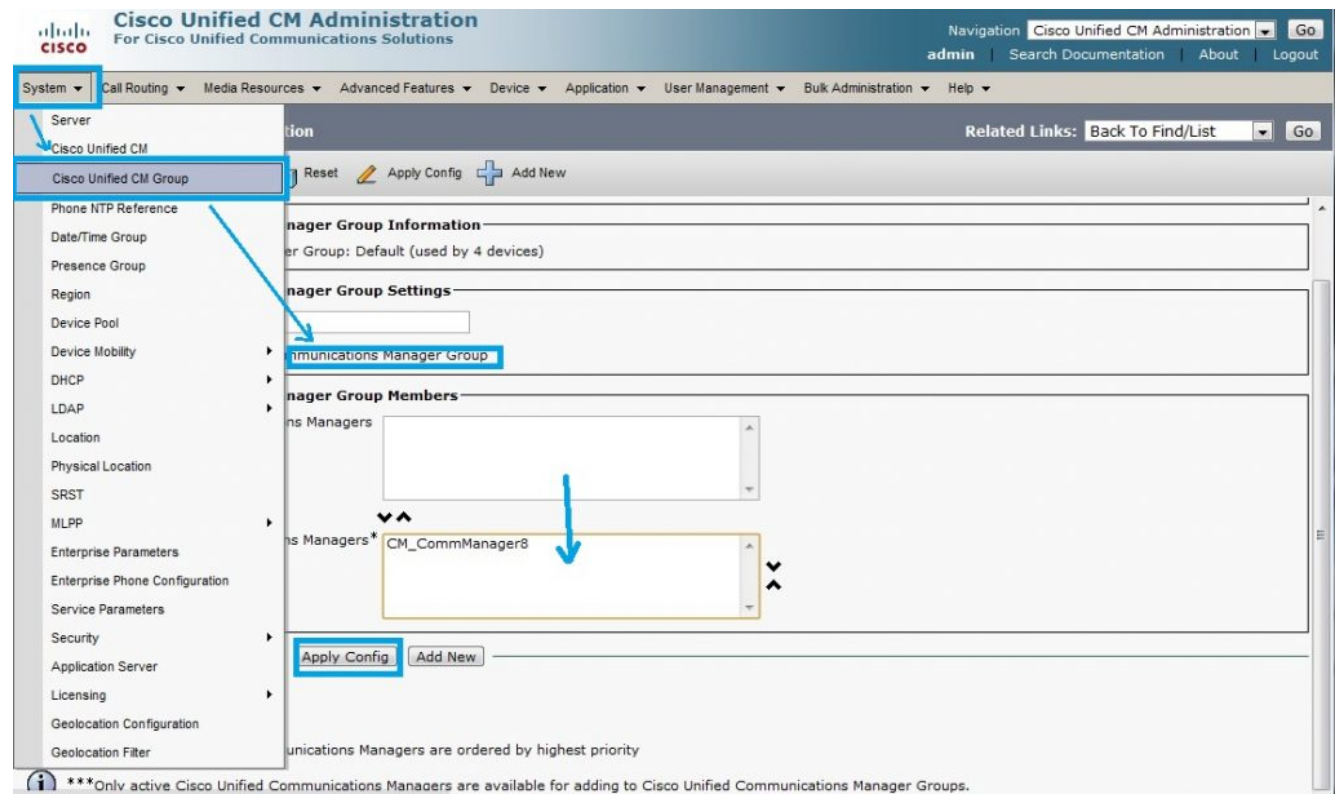

## 3) **Enable auto registration under Communication manager from same section system**

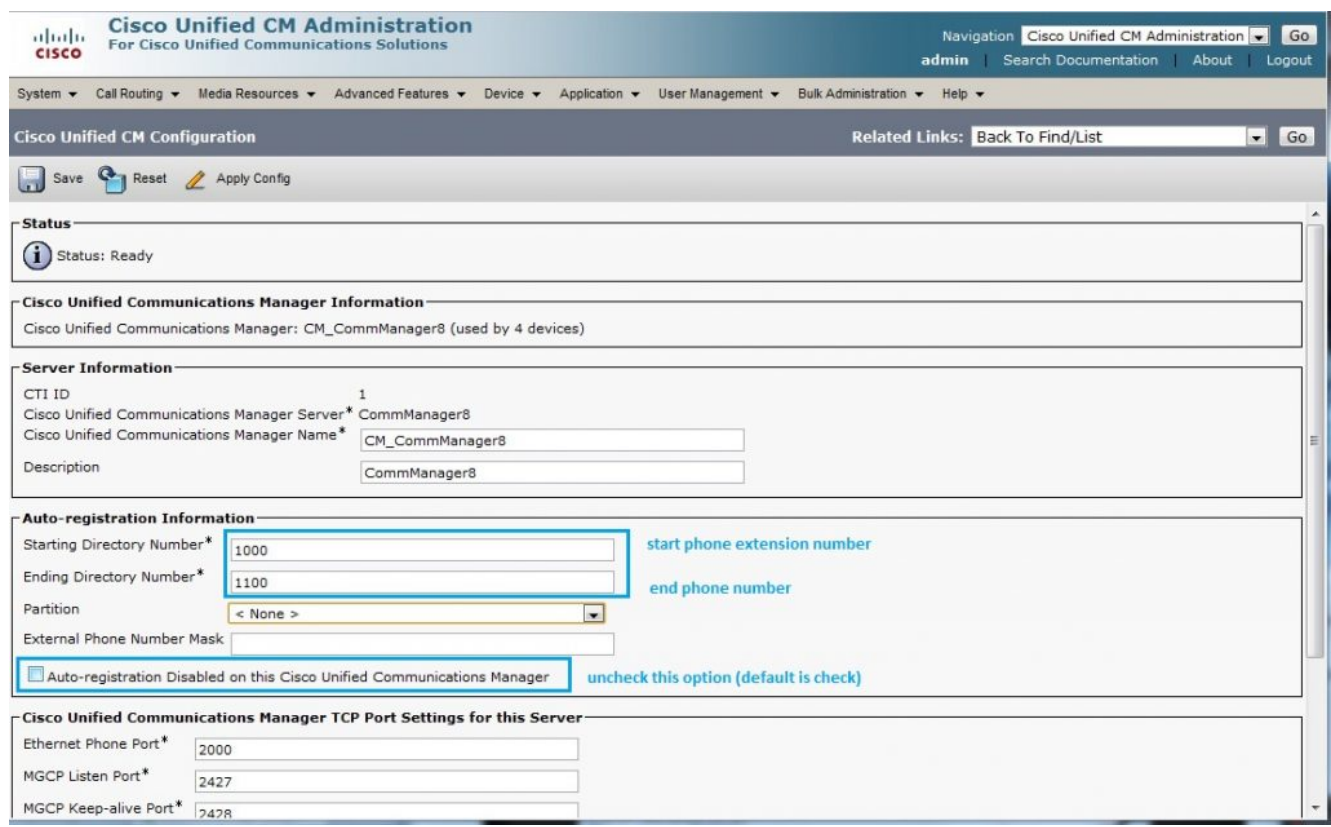

As reference for configuration please refer to video of Kewin Wallace on a contract of the contract of the contract of the contract of the contract of the contract of the contract of the contract of the contract of the contract of the contract of the contract of the contract of the c

youtube [http://www.youtube.com/watch?v=rGeh8zsm890&list=](http://www.youtube.com/watch?v=rGeh8zsm890&list=PLCDD735A54A71D3CC&feature=mh_lolz) [PLCDD735A54A71D3CC&feature=mh\\_lolz](http://www.youtube.com/watch?v=rGeh8zsm890&list=PLCDD735A54A71D3CC&feature=mh_lolz)